## **Auslösung von Groupalarm durch ELS-pro bei Eingang einer POCSAG-Kennung**

ELS Server > Einstellungen > Aktionen > Auszuführende Programme bei Eingang einer POCSAG-Kennung.

Einen neuen Eintrag Beginnen:

*POCSAG-Nummer:* RIC eingeben

*Programm:* als Programm einen Internet Browser z.B. Firefox auswählen.

*Schalter 1:* Kein eintrag

*Schalter 2:* den Weblink zu Groupalarm eingeben:

"http://www.groupalarm.de/webin.php?log\_user=username&log\_pass=passwort&listcode=1&free=" und einen häckchen bei "Text als Schalterzusatz"

*Erklärung:*

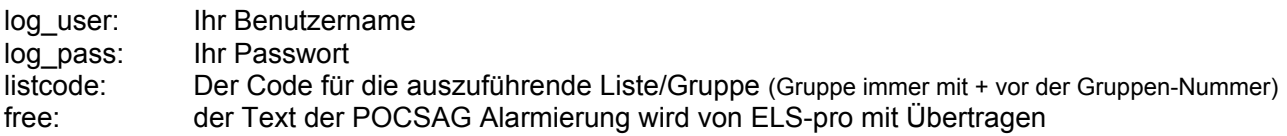

## **Auslösung von Groupalarm durch ELS-pro bei Eingang einer 5-Tonfolge**

ELS Server > Einstellungen > Aktionen > Auszuführende Programme bei Eingang einer 5-Tonfolge

Einen neuen Eintrag Beginnen:

*5-Ton-Nummer:* Kennung eingeben

*Programm:* als Programm einen Internet Browser z.B. Firefox auswählen.

*Schalter 1:* den Weblink zu Groupalarm eingeben:

Für einen festgelegten bei Groupalarm eingetragenen Text: "http://www.groupalarm.de/webin.php?log\_user=username&log\_pass=passwort&listcode=1&text=1"

Ohne Text aber mit übertragung der 5-Ton-Nummer "http://www.groupalarm.de/webin.php?log\_user=username&log\_pass=passwort&listcode=1&free=" und einen häckchen bei "Nummer als Schalterzusatz"

*Erklärung:*

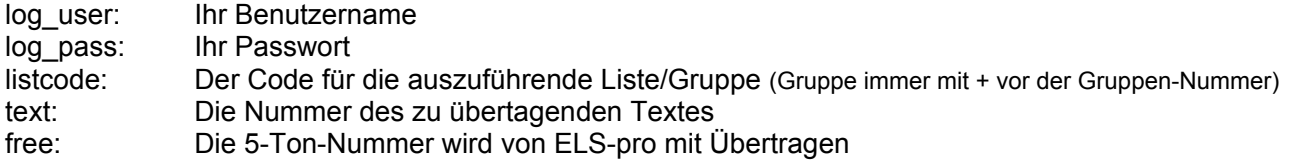

*Nach der Auslösung bleibt das Browserfenster geöffnet und muß manuell geschlossen werden. Dieses dient gleichzeitig zur Kontrolle der ausgelösten Groupalarm-Listen und Gruppen, sowie der informierten Handynummern.*

*Alternativ zu einem Internet Browser kann auch das Programm wget.exe benutzt werden.*